# digitalSTROM Programming Mode Functional State Machine

digitalSTROM

Version: v1.6-branch\*

May 4, 2020

<sup>\*</sup>Revision: ff543697703e905f561456fa13185c572560da1e

©2020 digitalSTROM AG. All rights reserved.

The digitalSTROM logo is a trademark of the digitalSTROM. Use of this logo for commercial purposes without the prior written consent of digitalSTROM may constitute trademark infringement and unfair competition in violation of international laws.

No licenses, express or implied, are granted with respect to any of the technology described in this document. digitalSTROM retains all intellectual property rights associated with the technology described in this document. This document is intended to assist developers to develop applications that use or integrate digitalSTROM technologies.

Every effort has been made to ensure that the information in this document is accurate. digitalSTROM is not responsible for typographical errors.

digitalSTROM AG Building Technology Park Zürich Brandstrasse 33 CH-8952 Schlieren Switzerland

**Even though digitalSTROM has reviewed this document, digitalSTROM MAKES NO WARRANTY OR REPRESENTATION, EITHER EXPRESS OR IMPLIED, WITH RESPECT TO THIS DOCUMENT, ITS QUALITY, ACCURACY, MERCHANTABILITY, OR FITNESS FOR A PARTICULAR PURPOSE. AS A RESULT THIS DOCUMENT IS PROVIDED "AS IS", AND YOU, THE READER ARE ASSUMING THE ENTIRE RISK AS TO ITS QUALITY AND ACCURACY.**

**IN NO EVENT WILL DIGITALSTROM BE LIABLE FOR DIRECT, INDIRECT, SPECIAL, INCIDENTAL OR CONSEQUENTIAL DAMAGES RESULTING FROM ANY DEFECT OR INACCURACY IN THIS DOCUMENT, EVEN IF ADVISED OF THE POSSIBILITY OF SUCH DAMAGES.**

**THE WARRANTY AND REMEDIES SET FORTH ABOVE ARE EXCLUSIVE AND IN LIEU OF ALL OTHERS, ORAL OR WRITTEN, EXPRESS OR IMPLIED. NO DIGITALSTROM AGENT OR EMPLOYEE IS AUTHORIZED TO MAKE ANY MODIFICATION, EXTENSION, OR ADDITION TO THIS WARRANTY.**

## **Contents**

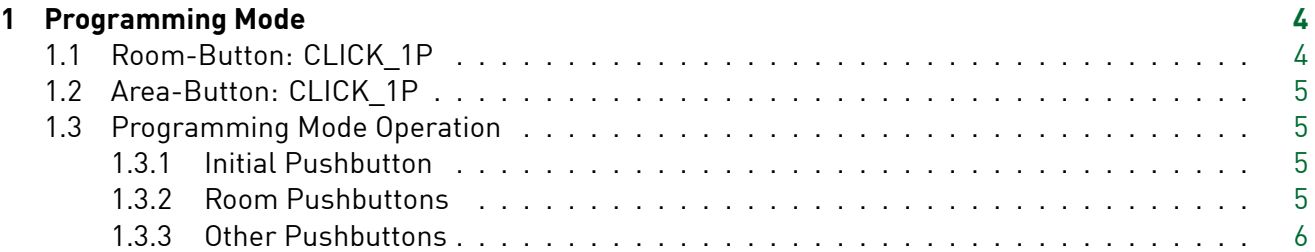

### <span id="page-3-0"></span>1 Programming Mode

The Programming Mode enables the configuration of scene values using only pushbuttons (without a digitalSTROM-Server). The pushbutton used to start the Programming Mode defines the scene being altered. The Programming Mode is active in only one zone for one group. The following two tables show how the Programming Mode can be activated.

#### <span id="page-3-1"></span>**1.1 Room-Button: CLICK\_1P**

<span id="page-3-2"></span>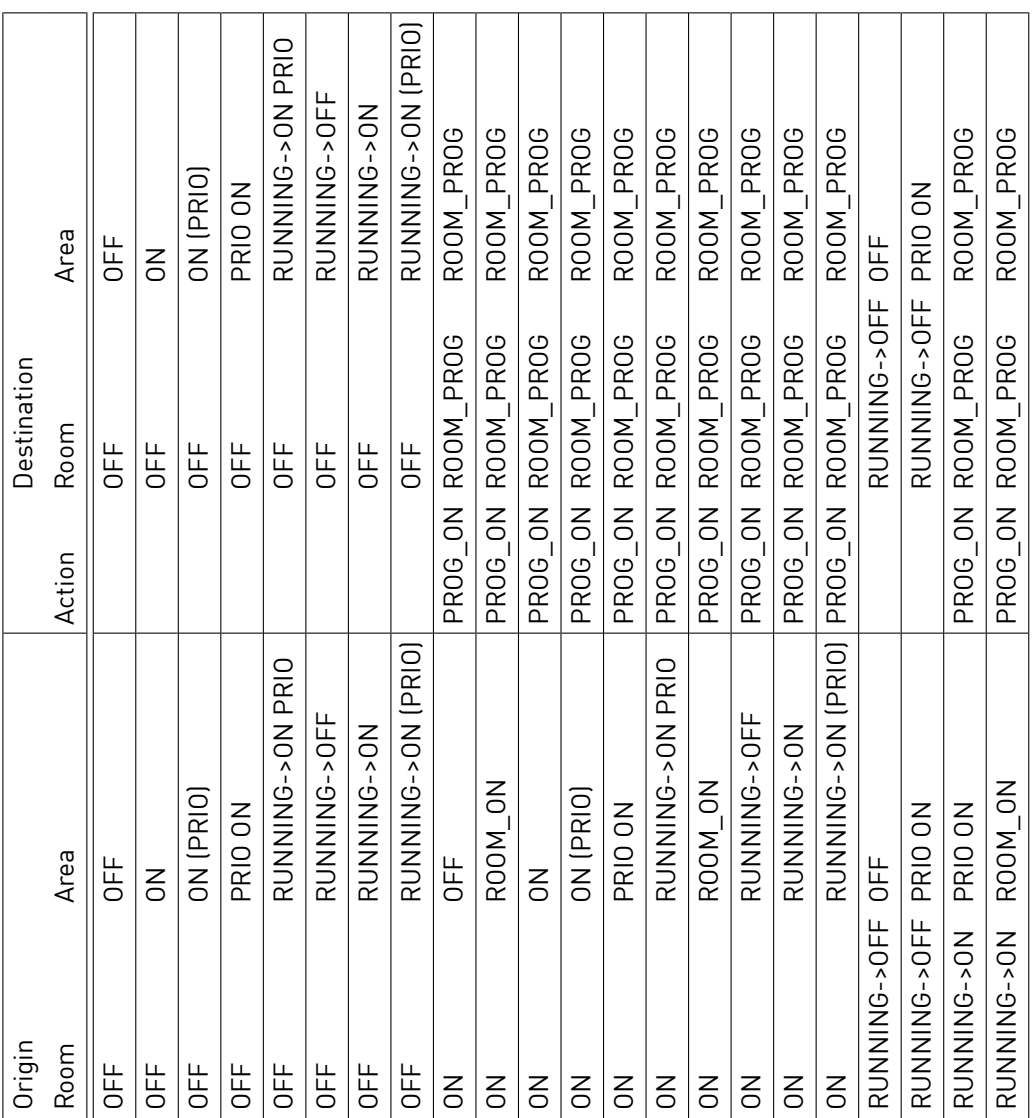

#### **1.2 Area-Button: CLICK\_1P**

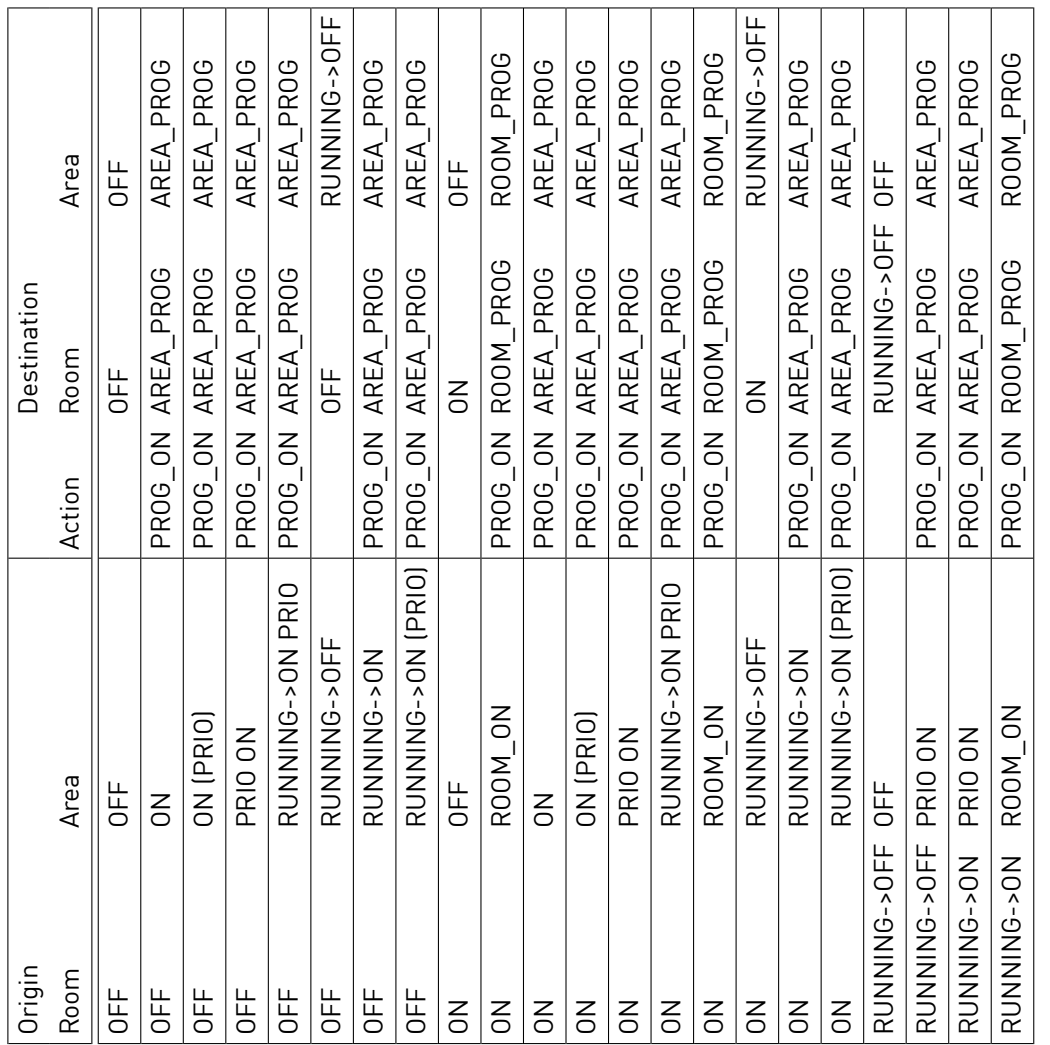

**ROOM\_PROG** Start Programming Mode for a room scene

**AREA\_PROG** Start Programming Mode for an area scene (including area membership)

**ROOM\_PROG** Start Programming Mode for a room scene

After the Programming Mode activation the first digitalSTROM-Device is selected and prepared for programming with a PROG\_ON.

#### **1.3 Programming Mode Operation**

In Programming Mode the event handling differs between three categories of pushbuttons:

- <span id="page-4-0"></span>1. The pushbutton that initiated the Programming Mode (Initial Pushbutton)
- 2. Pushbuttons that are part of the zone and group that is in Programming Mode (Room Pushbuttons)
- 3. Other pushbuttons in the other zones of the apartment

#### 1.3.1 Initial Pushbutton

**CLICK\_1P:** SAVE\_SCENE and PROG\_OFF Room and exit Programming Mode

Any other events are handled according to 1.3.2 below.

#### 1.3.2 Room Pushbuttons

<span id="page-4-1"></span>**CLICK\_1X/TIP\_1X:** STOP\_DEVICE if it is r[unnin](#page-4-1)g and toggle currently selected digitalSTROM-Device

**CLICK\_1X\_UP/TIP\_1X\_UP:** STOP\_DEVICE if it is running and execute the MAX scene command

**CLICK\_1X\_DOWN/TIP\_1X\_DOWN:** STOP\_DEVICE if it is running and execute the MIN scene command

- **CLICK\_2X/TIP\_2X/CLICK\_2X\_UP/TIP\_2X\_UP/CLICK\_2X\_DOWN/TIP\_2X\_DOWN:** select the next digitalSTROM-Device in the zone and PROG\_ON Device
- **CLICK\_3X/TIP\_3X/CLICK\_3X\_UP/TIP\_3X\_UP/CLICK\_3X\_DOWN/TIP\_3X\_DOWN:** PROG\_OFF Room and exit Programming Mode
- **TIP\_4X/TIP\_4X\_UP/TIP\_4X\_DOWN:** ignore

**CLICK\_1P:** ignore

#### 1.3.3 Other Pushbuttons

**CLICK\_1P:** move the digitalSTROM-Device sending the event into the zone where the Programming Mode is active

Any other events are handled according to the functional state machine.